# **Cyberbullying: vamos combater esse mal!**

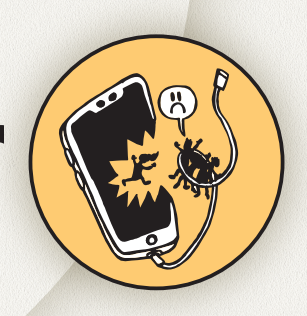

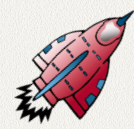

No convívio social e, principalmente, escolar, crianças e jovens muitas vezes divertem-se criando apelidos para os colegas e debochando de mínimos detalhes, gerando situações de discriminação e agressões verbais. Essas situações não são novidades, porém elas vêm se agravando e gerando sérias consequências. Esse tipo de violência é caracterizado como bullying.

Com o avanço da comunicação por intermédio dos meios virtuais, o bullying ganhou mais força, pois a internet facilitou sua propagação, atingindo um grande

público, além de manter a publicação por longo tempo, devido à dificuldade de apagar os arquivos divulgados. Esses fatores deram origem ao cyberbullying, ou seja, uma modalidade de bullying praticada nos meios virtuais.

Esse uso dos ambientes virtuais desprovido de princípios e valores éticos pode acarretar muitos riscos prejudiciais às relações sociais dos envolvidos, cabendo também à escola educar para um uso ético e responsável desses meios.

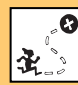

Discutir sobre a prática de cyberbullying,  $\bullet$ sugerindo alternativas para o uso ético e responsável dos ambientes virtuais; Escrever coletivamente um roteiro para uma narrativa digital interativa; Programar no Scratch trechos de uma narrativa digital, que fará parte da narrativa coletiva; Exportar e unir projetos independentes no Scratch, criando uma programação única.

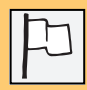

Ensino Fundamental I – Tema transversal.

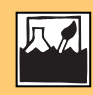

Cyberbullying; Uso ético e responsável da internet; Narrativas digitais; Programação por blocos.

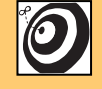

Estudantes do 5°ano do Ensino Fundamental.

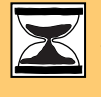

5 aulas de 50 minutos cada.

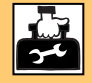

Computadores conectados à internet; Manchetes de jornal (podem ser impressas); Papel para cartaz.

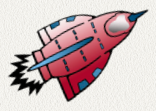

# **Passo a passo**

Diante da gravidade do cyberbullying, este plano propõe a discussão do tema por meio da criação de uma narrativa digital interativa, abordando uma situação de caso de cyberbullying, a fim de demonstrar como essa forma de bullying pode ser extremamente danosa para o bem-estar de quem é alvo desses ataques.

# **DESENVOLVIMENTO**

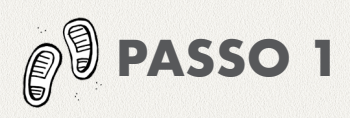

# **SENSIBILIZAÇÃO (15 MINUTOS)**

Exponha algumas manchetes que tratem do bullying, chamando a atenção dos alunos para o tema. Seguem alguns exemplos para colaborar na discussão:

**Bulling nas redes: usuária do WhatsApp é condenada a pagar R\$ 3 mil à vítima**

*Fonte: <https://bhaz.com.br/2018/07/31/ whatsapp-bullying-condenada/>*

#### **Garota que criou grupo no WhatsApp é condenada por nao coibir bullying**

*Fonte: <https://www.tecmundo.com.br/redessociais/131586-garota-criou-grupo-whatsappcondenada-nao-coibir-bullying.htm>*

#### **Ator Hugh Jackman dá apoio nas redes sociais à menina que sofre bullying na escola**

*Fonte: <http://jc.ne10.uol.com.br/blogs/ oviral/2018/04/27/ator-hugh-jackman-da-apoionas-redes-sociais-menina-que-sofre-bullying-naescola/>*

#### **Senado aprova projeto que obriga escolas a combater o bullyng**

*Fonte: <http://amazonasatual.com.br/senadoaprova-projeto-que-obriga-escolas-a-combater-obullying/>*

#### **A família descobriu, depois do suicídio, o bullyng que Karina sofria**

*Fonte: <https://www.campograndenews.com. br/cidades/interior/a-familia-descobriu-depois-dosuicidio-o-bullying-que-karina-sofria>*

Discuta com os estudantes, levantando algumas questões para reflexão:

• **Você já ouviu falar sobre algum caso de bullying?**

• **Conhece algum colega que sofreu bullying? Gostaria de relatar o caso, sem citar nomes?**

### **APROFUNDANDO O TEMA**

**(20 MINUTOS)**

• **Você já ouviu falar de cyberbullying?** 

• **Sabe a diferença entre bullying e cyberbullying?**

1. Para discutir a diferença entre bullying e cyberbullying, leia o texto *"Agressões utilizando as TIC: já aconteceu com você?",* nas páginas 3 a 6 da *"Apostila para a prevenção do cyberbullying dirigida aos adolescentes"*, disponível para download em: *<http://www. chegadebullying.com.br/informacion.php>*

2. Em laboratório de informática ou por meio de dispositivos móveis, oriente os alunos a acessar o site *<http://www. chegadebullying.com.br/>* e explorar os recursos disponíveis.

3. Discutam o conteúdo da apostila e do site.

# **CONHECENDO AS NARRATIVAS VIRTUAIS (15 MINUTOS)**

Proponha aos alunos a construção de uma narrativa virtual que alerte outros estudantes sobre os perigos da prática do cyberbullying. Para isso, apresente algumas narrativas virtuais, podendo tratar ou não do tema, de modo que os alunos entendam a sua estrutura.

Uma narrativa virtual, como o nome diz, é construída em ambiente virtual. Sua estrutura pode viabilizar uma certa interatividade, com recursos que o próprio leitor pode escolher, caminhos para percorrer no decorrer da narrativa, modificando seu sentido.

Explore com os alunos a narrativa do exemplo a seguir, permitindo que eles leiam mais de uma vez, seguindo caminhos diversos.

**Vida em Jogo – Uma narrativa sobre cyberbullying** *<https://www.youtube.com/ watch?v=zNV0eTKNfEs&t=31s>*

# **CONSTRUÇÃO DA NARRATIVA (60 MINUTOS)**

Discuta com os alunos um possível caso de cyberbullying que possam narrar e que dê possibilidades para vários desdobramentos na história, dependendo da atitude escolhida.

Construa coletivamente uma narrativa inteira, com história única e que contenha início, meio e fim, narrando um caso de cyberbullying. Ao finalizar a narrativa, leia em voz alta e incentive os alunos a identificarem quais trechos poderiam levar a outros desfechos.

Para cada trecho apontado, construam uma ou duas novas alternativas de caminhos a serem seguidos no enredo – não esqueçam de deixar a possibilidade já existente que dá continuidade à primeira versão.

Divida a turma em grupos para dar continuidade aos outros enredos que possam ser criados. Lembre-se de que a nova continuidade da história, logo após o primeiro bloco de possibilidades, precisará ser dividida novamente.

Ou seja, a primeira parte do enredo criará duas ou três novas histórias, que precisam ter novos trechos com outras possibilidades de caminhos. Elaborem um esquema ou um mapa mental para que possam organizar todas as narrativas que serão criadas.

### **ANIMANDO A NARRATIVA COM O SCRATCH (120 MINUTOS)**

Chegou a hora de animar e virtualizar sua narrativa. Para isso, vamos utilizar o Scratch, linguagem de programação por blocos, criada para ensinar programação para pessoas a partir de 8 anos de idade. É possível acessar o ambiente de programação Scratch no link *<https://scratch.mit.edu/projects/editor/>*

Porém, antes de iniciar a programação, é preciso organizar cenários e personagens. Como cada parte da história irá compor um todo, é necessário que os personagens e os cenários estejam relacionados em um mesmo contexto. Para isso, solicite aos alunos que selecionem coletivamente quais serão os personagens e cenários que farão parte de cada trecho da história, de modo que a continuidade faça sentido.

Cada grupo poderá animar a parte que escreveu, lembrando que será necessário que um deles anime a parte principal da história, aquela que foi criada previamente. Caso seja necessário, crie outro grupo para animar esse trecho.

É importante estabelecer um padrão de variáveis e comandos para cada grupo, de modo que não haja conflitos quando reunirem todas as narrativas. Por exemplo, o Grupo 1 (que está animando o primeiro trecho da narrativa) poderá nomear seus personagens, cenários e comandos de "envie mensagem" ou variáveis, iniciando sempre com a sigla **G1A** (para a primeira parte da narrativa), **G1B** (para a segunda parte da narrativa), e assim sucessivamente, onde G1 corresponde ao "Grupo 1" e a letra A ou B, à parte da narrativa. Isso facilitará a organização.

## **FINALIZAÇÃO (30 MINUTOS)**

Para finalizar, será necessário juntar todas as partes da narrativa e configurar os links para dar continuidade. Verifique no anexo como utilizar o recurso "Mochila" para juntar as partes da animação.

#### **COMPARTILHAR NA COMUNIDADE ONLINE SCRATCH (10 MINUTOS)**

Após unificar a animação e testar todos os links, compartilhe na comunidade online **Scratch** 

#### **COMPARTILHAR COM A COMUNIDADE ESCOLAR (TEMPO VARIÁVEL)**

Se possível, prepare um momento para outros alunos da escola explorarem as animações, escolhendo diferentes possibilidades de caminhos existentes na narrativa. Poderão também promover um debate para discussão do tema.

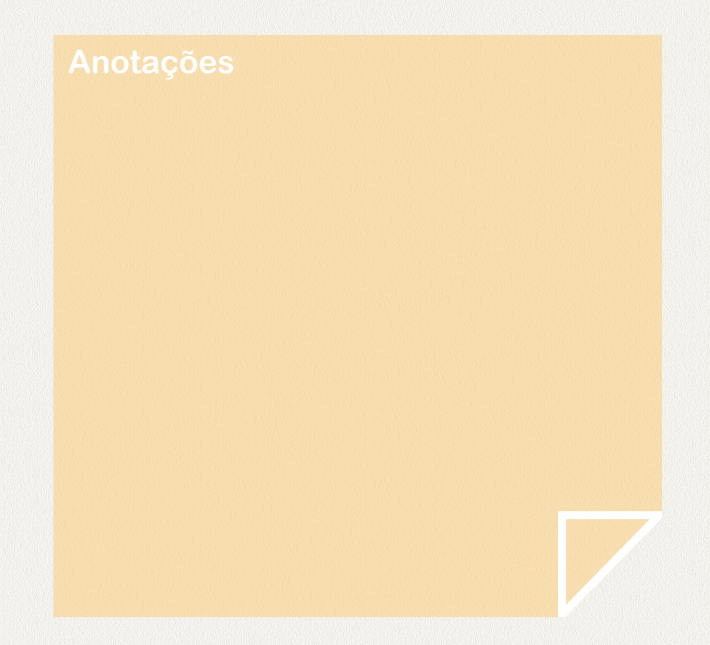

# **PRODUTO FINAL**

Narrativa virtual animada no Scratch alertando sobre os perigos da prática do cyberbullying.

**AVALIAÇÃO**

Esse trabalho possibilita avaliar os diferentes momentos de criação, desde o momento da discussão, elaboração da narrativa escrita, criação da programação, além do desenvolvimento do trabalho em grupo.

Converse com os alunos, já no início do trabalho, esclarecendo quais pontos serão observados, o que será exigido e o que será avaliado. Uma das possibilidades de avaliação é criar rubricas de avaliação, de modo que os alunos possam conhecê-las previamente e se autoavaliarem no decorrer do processo, buscando atingir um bom desempenho no decorrer do trabalho.

Sugerimos alguns pontos que podem ser avaliados. Acesse:

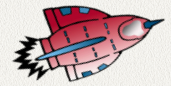

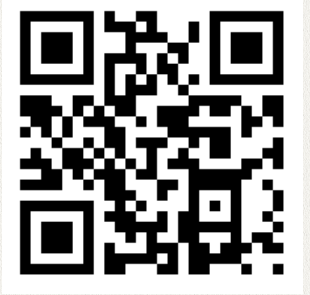

*<https://goo.gl/jKyVyB>*

# **REFERÊNCIAS BIBLIOGRÁFICAS**

SOBREIRA, Elaine Silva Rocha; NUNES, Maria Cristina; MORASSI, Sandra Benedita. Produzindo histórias não lineares: um incentivo à produção escrita e leitura, através do uso contextualizado da tecnologia. Anais do WIE, 2013. Disponível em <http://www. br-ie.org/pub/index.php/wie/article/view/2641>. Acesso em 20 de nov. de 2018

CHEGA DE BULLYING. Apostila para a prevenção do cyberbullying dirigida aos adolescentes. Disponível em <http://www. chegadebullying.com.br/informacion.php>. Acesso em 10 de nov.de 2018

# **TUTORIAL**

**1 – Acesse:** Acesse o ambiente de criação do Scratch em *<https://scratch.mit.edu/projects/ editor/>* e faça login, clicando no ícone "Autenticar", localizado no canto superior direito. É interessante que a turma tenha um login para acesso, que não precisa ser um login pessoal de cada aluno.

**2 - Escolhendo personagens:** Escolha coletivamente os personagens que serão comuns no contexto principal da narrativa. Clique no ícone para selecionar o ator, conforme figura ao lado.

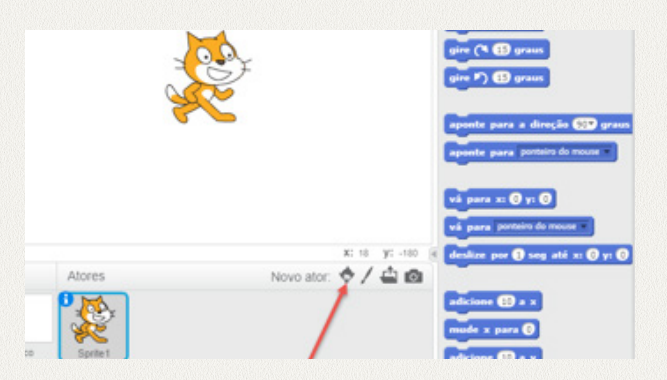

Escolha os personagens disponíveis na biblioteca de atores.

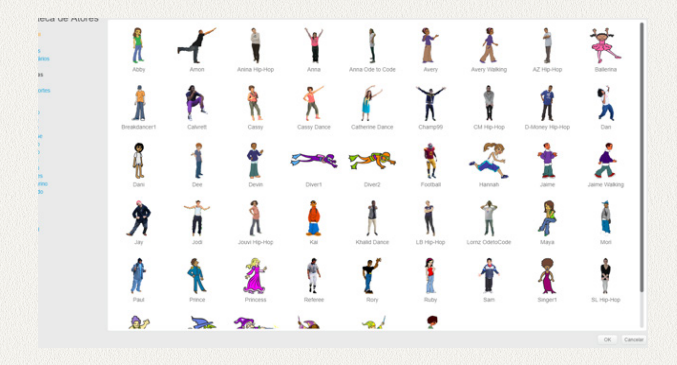

**3 - Escolhendo o cenário:** Decidam em qual o cenário acontecerá a narrativa.

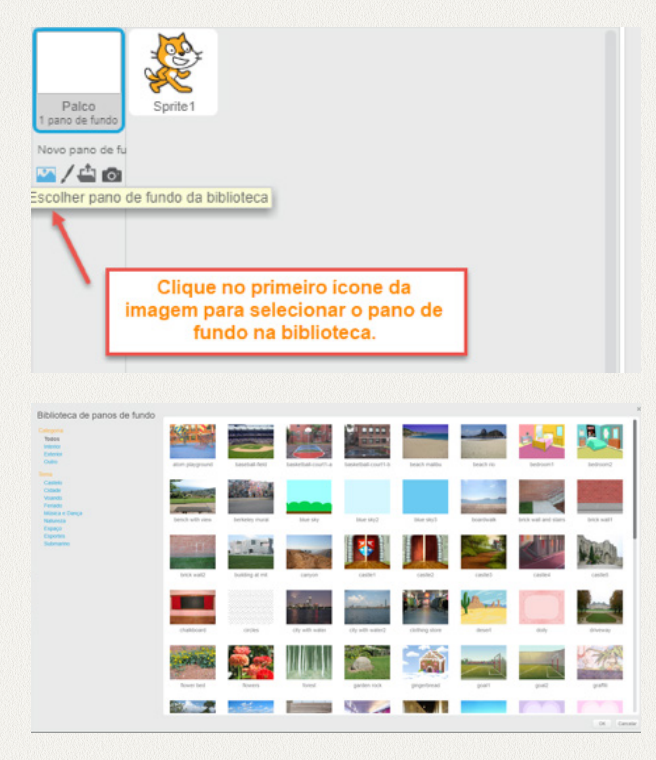

**4- Anime sua narrativa:** Proceda à animação da narrativa, inserindo as conversas dos personagens, conforme as decisões da turma. Vocês podem utilizar os recursos de áudios ou os balões de fala. Inclua movimentos e use os diferentes trajes dos personagens, dando movimento à sua animação.

**5 - Apresentando dilemas para caminhos diferentes:** Para que o leitor possa escolher qual caminho da narrativa seguir, crie uma tela com a questão e inclua dois personagens, que descreverão a opção a ser seguida, conforme exemplo ao lado.

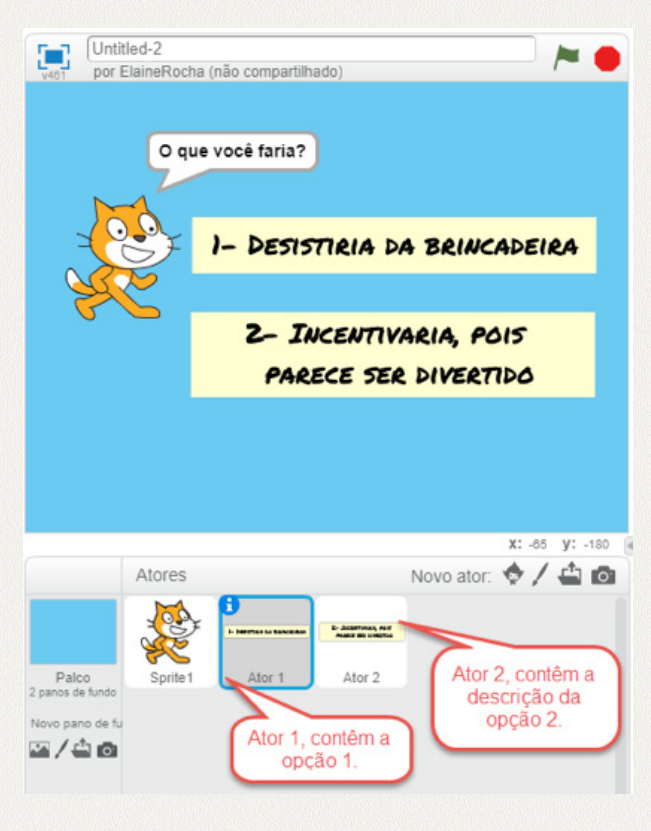

Para que o leitor possa clicar e dar prosseguimento à narrativa, você pode utilizar os blocos de "enviar mensagem" para seguir à próxima tela, conforme demonstrado na imagem abaixo. Não esqueça de criar também uma mensagem para fazer desaparecer a opção que não seja a escolhida.

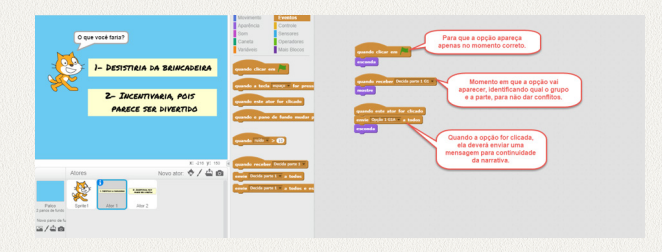

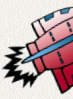

**6- Juntando tudo na "mochila":** Como os grupos animaram trechos que farão parte da narrativa completa, será necessário juntar as partes. Para facilitar, utilize o recurso "Mochila".

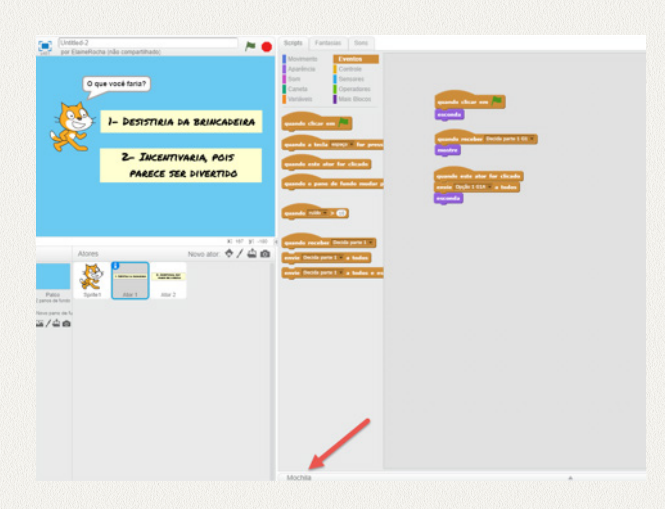

Clique em "Mochila" no local indicado pela seta vermelha na imagem ao lado.

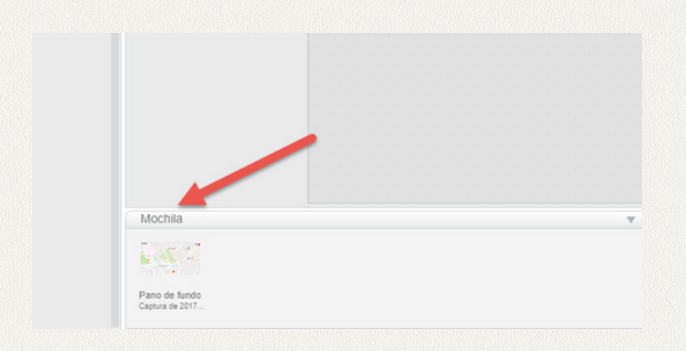

la irá expandir e abrirá espaço para incluir os personagens e panos de fundo que você deseja copiar para outros projetos.

Para incluir os objetos na mochila, basta clicar e arrastar o personagem para a área dela. Fique tranquilo(a), porque ele permanecerá também na sua programação. Para utilizar o personagem ou o pano de fundo em outro projeto, basta clicar no objeto da mochila e arrastá-lo para o projeto.

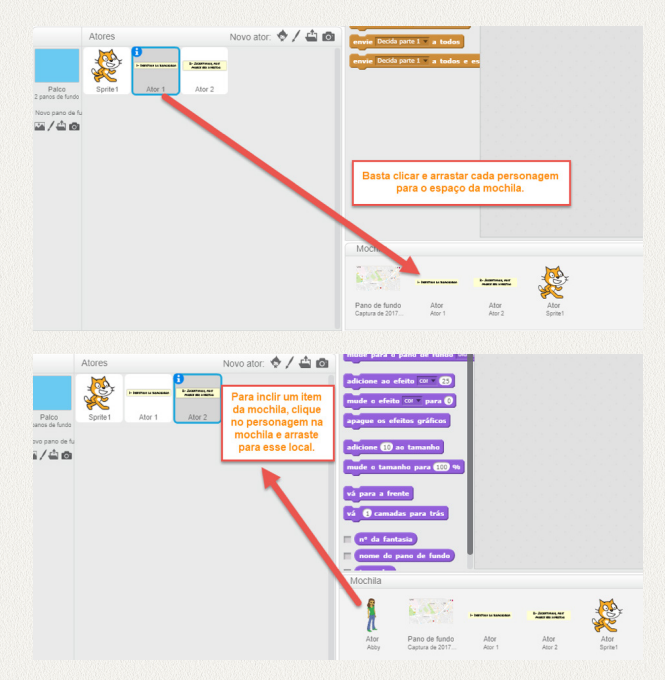

Será necessário que todos os projetos estejam acessíveis ao usuário que irá juntar as partes. Nesse caso, se tiverem optado para um login comum, basta abrir cada projeto e enviar cada item para a mochila. Porém, se cada aluno utilizou um login próprio, você poderá juntar todos os projetos em um único estúdio para ter acesso de forma mais fácil. Nesse caso, verifique abaixo como criar um estúdio.

**7- Criando um estúdio:** Para criar um estúdio, clique no seu nome de usuário, localizado no canto superior direito, e escolha a opção "Minhas Coisas".

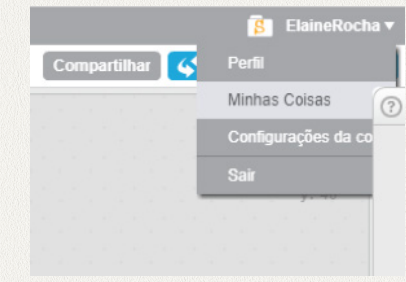

Do lado esquerdo, escolha a opção "Meus Estúdios".

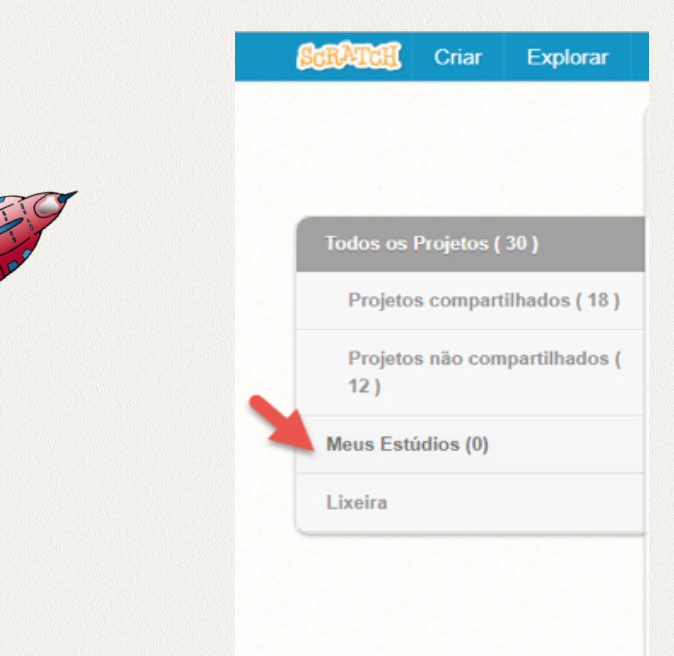

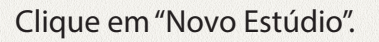

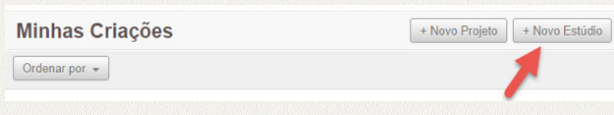

Agora basta personalizá-lo e adicionar os projetos. Para adicionar projetos no estúdio é necessário que eles estejam publicados.

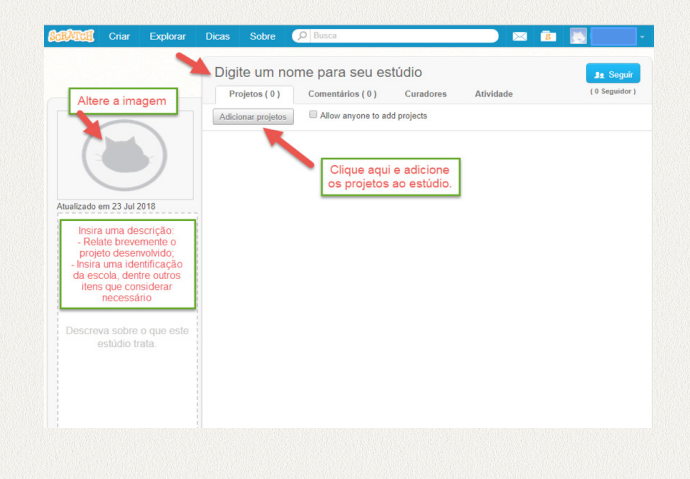

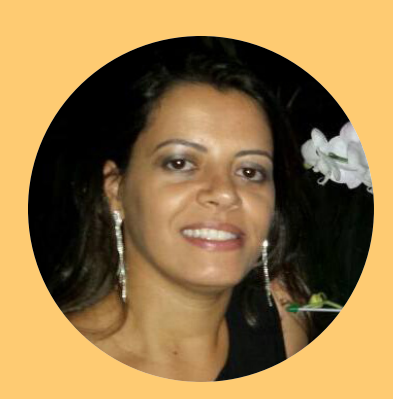

#### **Profa. Elaine S. R. Sobreira**

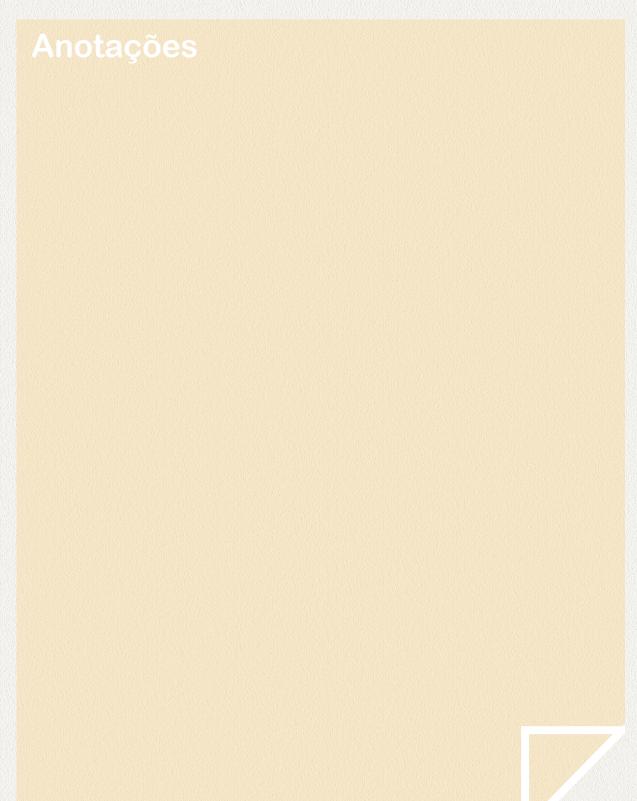